# LPAR-Tool by PowerCampus<sup>01</sup>

# PowerCampus 01

- PowerCampus wants to support everything around  $\blacktriangleright$ POWER virtualization, AIX and PowerHA
- Offers:  $\blacktriangleright$
- AIX-Talk: Videos about different topics (german only)  $\blacktriangleright$
- Software: LPAR-Tool, Patch Automaton, Migration  $\blacksquare$ Automaton
- Consulting: On-site support  $\blacktriangleright$

# LPAR-Tool

- Command line tool for the administration of LPARs  $\blacktriangleright$
- easy, fast and efficient in use  $\blacktriangleright$
- Administration of any number of HMCs, managed  $\triangleright$ systems and LPARs
- can be integrated into your own scripts or automation  $\blacktriangleright$ tools

#### Installation of the LPAR-Tool

- Versions for AIX, Linux and MacOS  $\blacktriangleright$
- Installation as a package (BFF or RPM) to */opt/pwrcmps/bin*,  $\blacktriangleright$ configuration files under */opt/pwrcmps/etc*.
- Alternatively, a *tar* file is available for each derivative, which allows  $\blacktriangleright$ installation in any desired directory.
- A license key is required. The most current downloadable version has a test license integrated, which is valid for a few weeks.

## Using the LPAR-Tool

The LPAR tool consists of the 4 commands *hmc*, *ms*, *lpar* and *vios*. These 4 commands currently offer more than 200 functions.

 $\sqrt{5}$  lpar USAGE:

...

Þ

```
lpar [<option> ...] <keyword> [<option> ...] [<argument> ...]
   lpar -V
```

```
Recognized keywords:
        activate - Activate AIX, Linux, IBM i or virtual I/O server 
partition
        actvnicbkdev - Make virtual NIC backing device active
        addeth - Add virtual ethernet adapter
```
- SSH is used to communicate with the HMCs. The *ssh-agent* and a SSHkey should be used in order to prevent prompts for the password.
- The search path (*\$PATH*) should be adjusted so that the commands are found by default.

## Registering HMCs

- First, the HMCs have to be registered, this is only necessary once per HMC:  $\blacktriangleright$
- \$ hmc add hmc01  $\triangleright$ hmc01: ms01  $> aix03$  $> aix05$  $\triangleright$ … \$ hmc show NAME SERIAL NUM TYPE MODEL hmc01 123ABC 7042-CR9
- All Managed Systems and LPARs of this HMC will also automatically be registered.  $\triangleright$
- If the user account on the HMC is different than on the current system, the HMC user can  $\blacktriangleright$ be specified:
- \$ hmc add hscroot@hmc01

…

 $\triangleright$ 

This makes the LPAR tool ready for use. Of course, more HMCs can be registered later at  $\blacktriangleright$ any time (valid license key required)

## Using the LPAR-Tool (1/4)

Each of the 4 LPAR commands displays an overview of available functions when called without Þ arguments:

```
\bullet $ lpar
  USAGE:
      lpar [<option> ...] <keyword> [<option> ...] [<argument> ...]
       lpar -V
  Recognized keywords:
\mathbb{R} activate - Activate AIX, Linux, IBM i or virtual I/O server partition
\triangleright actvnicbkdev - Make virtual NIC backing device active
\triangleright addeth - Add virtual ethernet adapter
\triangleright\triangleright…
```
All calls to the commands are logged in the *lpar.log* file:

```
\frac{1}{2} $ cat ~/lpar.log
[29.06.19 21:20:56]Version: 1.4.0 (20190428)
 Command: hmc show
\sqrt{29.06.19} 21:22:06]
Version: 1.4.0 (20190428)
Command: lpar status lpar01
hmc01: lssyscfg -m ms01 -r lpar -filter lpar names=lpar01
 hmc01: lshwres -m ms01 -r proc -level lpar -filter lpar names=lpar01
 | hmc01: lshwres -m ms01 -r mem -level lpar -filter lpar names=lpar01
```
#### Using the LPAR-Tool (2/4)

- All functions can be called with the option *-v* ("verbose only"), then the commands that would be started on the HMC are displayed, without actually being executed.
- $\frac{1}{2}$  \$ lpar -v -c addfc lpar1 10 ms01-vio1 109
- hmc01: chhwres -m ms01 -r virtualio —rsubtype fc -o a -p  $\blacksquare$ lpar1 -s 10 -a adapter type=client,remote lpar name=ms01vio1, remote slot num=109
- > hmc01: lssyscfg -m ms01 -r lpar -filter lpar names=lpar1 -F curr profile
- hmc01: chsyscfg -m ms01 -r prof -i  $\mathbb{R}$ lpar\_name=lpar1,name=standard,"virtual fc adapters+=""10/ client//ms01-vio1/109//0"""
- **HMC** or managed system do not usually need to be specified (as long as the names are unique), but are automatically determined by the tool.

#### Using the LPAR-Tool (3/4)

An extensive help system is implemented, which displays all relevant information for an operation:

```
$ lpar help
```
- Help is available for the following categories:
- lpar help eth fc io led lpm mem memory  $\triangleright$
- lpar help power proc processor prof profile scsi serial
- lpar help sriov vnic
- Specific help is also available for each of the supported keywords:

```
 lpar help <keyword>
\triangleright
```

```
\triangleright…
```
Specific help for a keyword (greatly reduced for reasons of space):

```
$ lpar help chmem
 Usage:
      lpar [-h <hmc>] ... chmem ... <attributes>
   valid attributes are:
\mathbf{P} mem_weight
\trianglerightmem expansion
\blacktriangleright 0 - disable Active Memory Expansion (only in profile possible)
\triangleright 1.00-10.00 - expansion factor
\triangleright…
```
#### Using the LPAR-Tool (4/4)

The LPAR tool supports wildcards for specifying LPARs: 

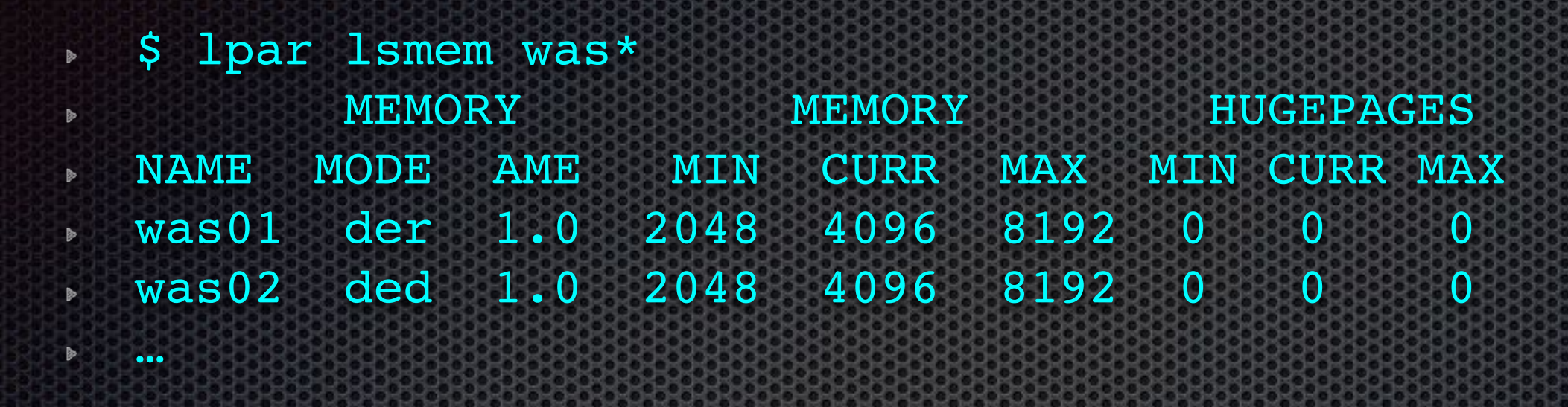

When specifying Managed Systems, the model or serial number can be used in  $\blacktriangleright$ addition to the name:

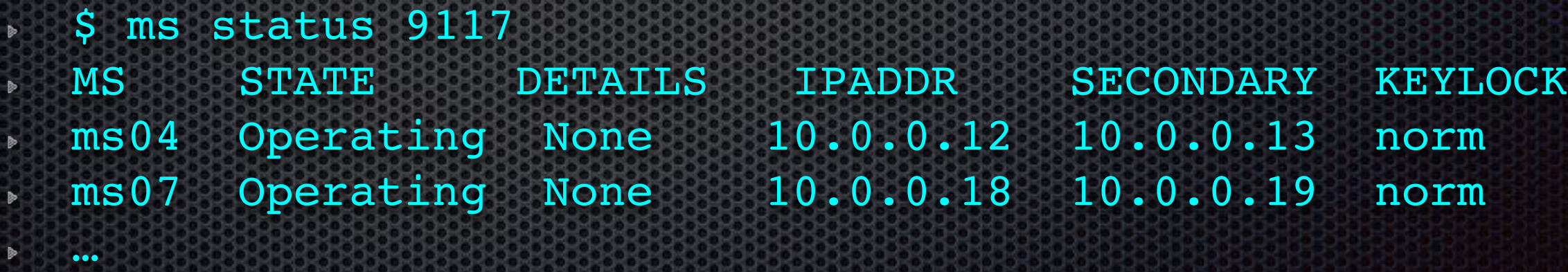

#### Some examples

- Displaying informations  $\blacktriangleright$
- User-defined output  $\blacksquare$
- Console session  $\triangleright$
- Starting and stopping of LPARs  $\blacktriangleright$
- Creation of new LPARs  $\triangleright$
- Creating virtual ethernet adapters  $\blacktriangleright$
- Creating virtual SCSI adapters  $\triangleright$
- Creating virtual FC adapters  $\blacktriangleright$
- HMC user administration  $\blacktriangleright$
- HMC resource roles and task roles  $\triangleright$
- (New:) Support for storage pools  $\blacktriangleright$

### Displaying informations (1/3)

- Overview of the installed HMC versions:  $\blacktriangleright$
- \$ hmc version
- HMC VERSION SP
- hmc01 V8R8.7.0 RELEASE [x86\_64]
- hmc02 V8R8.4.0 3
- Overview of managed systems memory usage:  $\blacktriangleright$
- \$ ms lsmem ms01 ms02

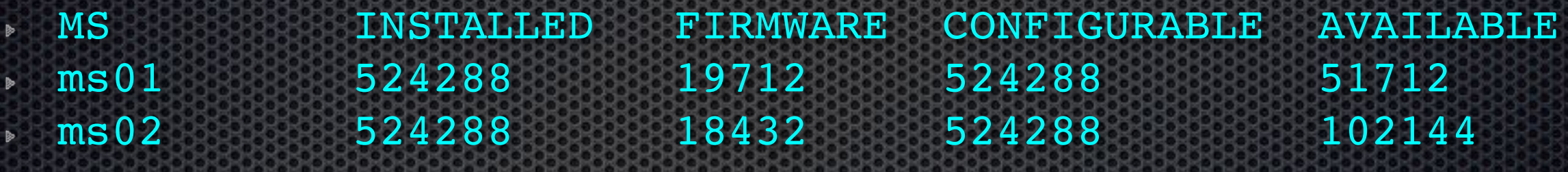

- $\triangleright$ …
- Processor usage of managed systems:  $\blacktriangleright$
- \$ ms lsproc ms01 ms02  $\blacktriangleright$
- **MS INSTALLED CONFIGURABLE AVAILABLE**
- $\sqrt{3.45}$  and  $\sqrt{3.45}$ ms02 8.0 8.0 8.0 8.0 2.15

#### Displaying informations (2/3)

- Slot assignment of a managed system:  $\blacktriangleright$
- $\frac{1}{5}$  \$ ms lsslot ms01
- DRC\_NAME DRCIDX DRCIDX IOPOOL LPAR\_NAME DESCRIPTION
- U78AA.001.XXXXXXX-P1-T9 2101000A none ms01-vio1 PCI-E SAS Controller
- U78AA.001.XXXXXXX-P1-C7 2104000D none ms01-vio1 1 Gigabit Ethernet (UTP) 4 Port Adapter PCIE-4x/Short
- U78AA.001.XXXXXXX-P1-C4 21010203 none ms01-vio2 Quad 8 Gigabit Fibre Channel Adapter
- $\blacksquare$ …
- **▶ Status of all LPARs:**
- **\$** lpar status

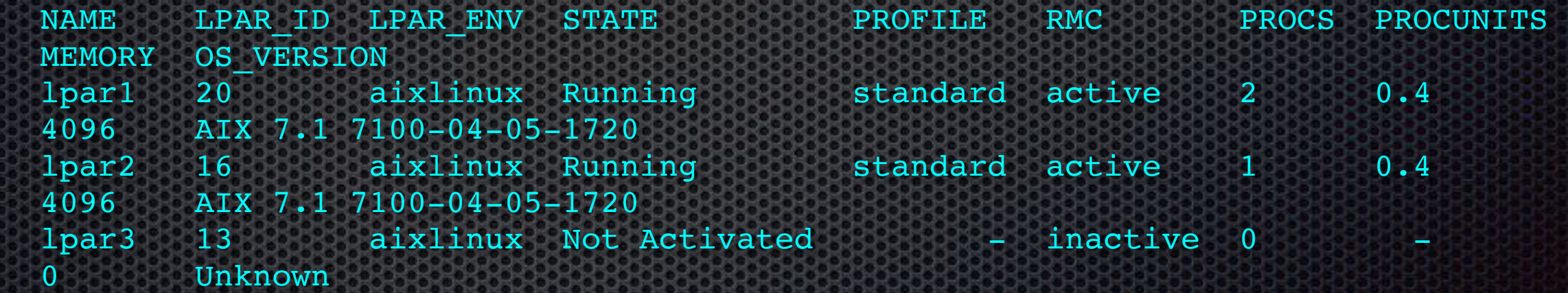

…

#### Displaying informations (3/3)

- Mappings of virtual FC adapters on a VIOS:
- \$ vios lsnpiv ms01-vio1
- VIOS ADAPT NAME CLIENT OS ADAPT STATUS PORTS
- ms01-vio1 fcs4 vfchost1 lpar1 AIX fcs0 LOGGED IN 8
- ms01-vio1 fcs0 vfchost2 lpar3 AIX fcs0 LOGGED IN 5
- ms01-vio1 vfchost4 (19) unknown NOT LOGGED IN 0
- ms01-vio1 fcs0 vfchost3 lpar4 AIX fcs1 LOGGED IN 3

#### User-defined Output

- Many information-viewing commands also support custom output.  $\mathbb{R}$
- With the option, ,-f', the available output fields can be displayed (in the stanza  $\blacktriangleright$ format):
- \$ lpar lsproc -f lpar1
- lpar1:
- lpar\_name=lpar1  $\blacksquare$
- lpar\_id=3  $\blacksquare$
- curr shared proc pool id=0  $\triangleright$

```
 curr_shared_proc_pool_name=DefaultPool
\blacktriangleright
```
- $\triangleright$ …
- With the option, ,-*F*' the desired fields can be selected:
- \$ lpar -m 9117 lsproc -F lpar name:curr procs:curr proc units
- > lpar name: curr procs: curr proc units
- lpar17:2:0.2
- lpar19:1:0.4
- $\mathbb{R}$

If you prefer an output in the stanza format, you can simply add the option '*-*f'.  $\blacktriangleright$ 

#### Console Session

- A console session can be started anytime as follows:  $\blacktriangleright$
- \$ lpar console lpar1
- Open in progress  $\blacksquare$
- Open completed.  $\blacksquare$
- IBM IBM IBM IBM IBM IBM IBM IBM IBM IBM IBM IBM IBM IBM IBM IBM IBM IBM IBM IBM
- $\blacktriangleright$ …
- If the console is already open by another user, a console session can be forced:
- \$ lpar console -f lpar1
- Alternatively, the console can be removed without opening a new  $\blacktriangleright$ console:
- \$ lpar rmconsole lpar1

#### Starting and Stopping of LPARs

- **Activating an LPAR:**
- \$ lpar [-p <profile>] activate [-b norm|of|sms] [-c] lpar1

#### • The current status of an LPAR:

\$ lpar status lpar1

- NAME ID TYPE STATUS PROFILE RMC PROCS PROCUNITS MEMORY OS 1 par1 20 aixlinux Running standard active 2 0.4 4096 AIX 7.1 7100-04-05-1720
- **Shutting down an LPAR:**
- \$ lpar osshutdown lparl
- Displaying reference codes (troubleshooting!) of an LPAR:  $\blacktriangleright$

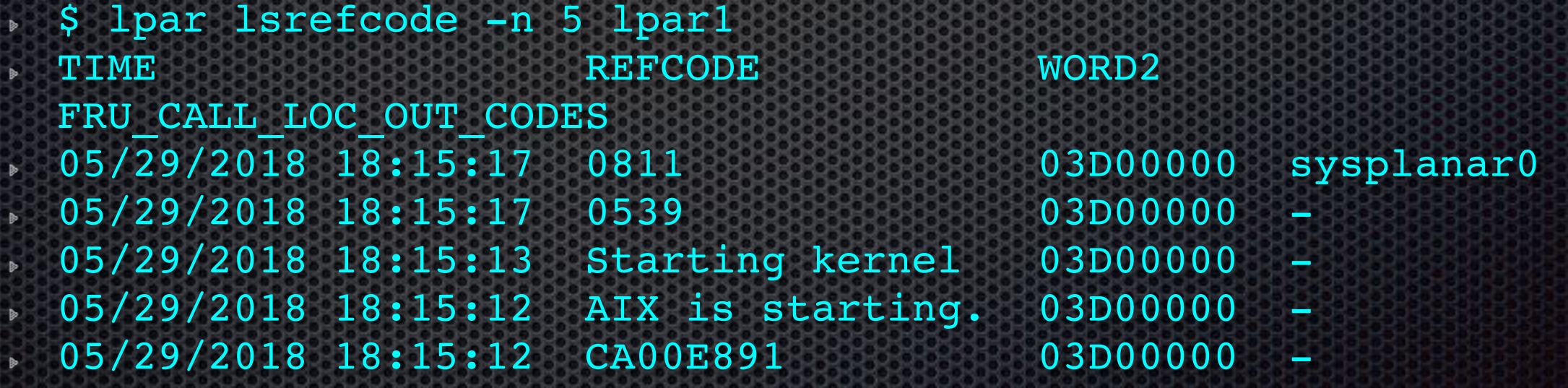

### Creating a new LPAR

- In the simplest case, a new LPAR can be created as follows:  $\blacktriangleright$
- \$ lpar -m ms02 create  $\blacktriangleright$
- . > lpar1
- Here, an LPAR with predefined sizes is created, the LPAR name is  $\blacktriangleright$ *lparN*, the profile name is *standard*. Both can also be specified on the command line:
- \$ lpar -m ms02 -p myprofile create mylpar01  $\blacktriangleright$ 
	- > mylpar01
- An LPAR created in this way has no physical or virtual adapters  $\blacktriangleright$ (except for the two virtual serial adapters that are always created)

.

 $\blacktriangleright$ 

 $\blacktriangleright$ 

#### Creating Virtual Ethernet Adapters

- Check which virtual switches and VLANs exist on the managed  $\blacktriangleright$ system:
- \$ ms lsvswitch ms01
- MS VSWITCH SWITCH MODE VLAN IDS **ms01 ETHPROD VEB VEB** 720,735,437 **ms01 ETHERNET0(Default) VEB** 100,102,105,107  $\sqrt{1400}$ ,  $1600$
- Create a virtual ethernet adapter in the profile and via DLPAR  $\blacktriangleright$ operation:
- \$ lpar addeth -s ETHMGMT lpar1 5 1400  $\bullet$
- Control the virtual slots:  $\blacktriangleright$
- \$ lpar lsvslot lpar1  $\blacktriangleright$
- SLOT REQ ADAPTER TYPE STATE DATA  $\triangleright$
- $\ddot{\phantom{a}}$

…

- 5 no eth 1 PVID=1400 VLANS= ETHMGMT
- 

#### Creating Virtual SCSI Adapters

- Creating a virtual client SCSI adapter:  $\blacksquare$
- \$ lpar addscsi lpar1 11 ms01-vio1 111
- The corresponding *vhost* adapter on the virtual I/O server is automatically  $\blacktriangleright$ created!
- Slot numbers do not necessarily have to be specified, they can also be determined by the LPAR tool!
- There are still no disks or LUNs mapped to the new adapter:
- \$ vios lsvscsi ms01-vio1
- VIOS SLOT NAME CLIENT LUNS
- ms01-vio1 C35 vhost0 0x04 18
- $\sqrt{m}$  ms01-vio1 C80 vhost1 0x05 7
- …  $\blacktriangleright$
- $\sqrt{2}$  ms01-vio1 C111 vhost2 0x20 0
- **LUNs and LVs can now be assigned:**
- \$ vios map ms01-vio1 vhost2 hdisk139 lpar1\_hd5

#### Creating Virtual FC Adapters

- Creating a virtual FC adapter:
- \$ lpar addfc lpar1 20 ms01-vio2 209
- Create a virtual client FC adapter with default WWPNs:  $\blacktriangleright$
- \$ lpar addfc lpar1 20 ms01-vio2 209 c050760XXXXX0008,c050760XXXXX0009
- Again, the corresponding *vfchost* adapter is created automatically on the virtual I/O server!
- The virtual server FC adapter still has to be assigned to a physical  $\blacktriangleright$ FC adapter:
- \$ vios vfcmap ms01-vio2 vfchost5 fcs1

#### HMC User Administration (1/2)

- **Which HMC users are there on an HMC:**
- \$ hmc lshmcusr hmc01
- NAME DESCRIPTION TASKROLE RESOURCEROLE
- hscroot HMC Super User hmcsuperadmin ALL:
- 
- operator Operators firstlevel ALL:
- 

…

 $\triangleright$ 

- 
- lpar2rrd technical user hmcviewer ALL: kmeier Klaus Meier hmcsuperadmin ALL:
- -
	-

- Create a new user on an HMC:  $\triangleright$
- \$ hmc mkhmcusr hmc01 testuser
- Enter the new password:
- Retype the new password:
- Delete an account that is no longer needed:  $\blacktriangleright$
- \$ hmc rmhmcusr hmc01 olduser
- Change attributes of a user:  $\blacktriangleright$
- \$ hmc chhmcusr hmc01 user01 taskrole=hmcviewer

#### HMC User Administration (2/2)

**Which users are logged in via CLI:** 

\$ hmc lslogon hmc01

 $\n **...**$ 

 $\triangleright$  ...

 $\triangleright$  USER\_NAME TTY\_ID LOGON\_TIME  $\blacksquare$  ACCESS\_LOCATION TASK\_NAME TTY\_ID START\_TIME USER\_NAME PID

- kmeier pts/1 2018-05-29 16:17 10.11.12.13
- bash pts/1 May 29 16:17:25 2018 root 20513

**Mhich users are logged in via GUI:** \$ hmc lslogon -r webui hmc01 USER\_NAME SESSION\_ID LOGON\_TIME LOGON\_MODE TASK\_ID TASK\_NAME SESSION\_ID START\_TIME USER\_NAME kmeier 3 04/26/2018 12:54:28 Enhanced+ 156 ms01 3 04/26/2018 12:59:13 kmeier

- **Ferminate a (hanging) task:**
- \$ hmc termtask -r webui hmc01 156

#### HMC Resource Roles and Task Roles (1/2)

- Resource roles can be used to configure which LPARs and managed systems a user is  $\blacksquare$ allowed to administer.
- Overview of existing resource roles on an HMC:
- \$ hmc lsresourcerole hmc01
- **NAME RESOURCES**
- role2 cec:root/ibmhscS1\_0…
- ms01only cec:root/ibmhscS1\_0…
- **View the resources of a resource role:**
- \$ hmc lsresourcerole hmc01 ms01only
- name: ms01only
- resources:
- cec:ms01
- lpar:all:ms01
- Add a new resource role:
- \$ hmc mkresourcerole hmc01 role1
- Change a resource role:  $\blacktriangleright$
- \$ hmc chresourcerole hmc01 role1 +cec:ms02
- \$ hmc chresourcerole hmc01 role1 +lpar1
- \$ hmc chresourcerole hmc01 role1 -lpar1
- \$ hmc chresourcerole hmc01 role1 -cec:ms02

#### HMC Resource Roles and Task Roles (2/2)

**Task Roles can be used to configure which operations a user may perform.** 

Overview of the existing task roles on an HMC:

```
$ hmc lstaskrole hmc01
 NAME PARENT
 hmcsuperadmin Predefined
 hmcviewer Predefined
tr1 hmcoperator
```
…

```
View the resources of a task role:
```

```
$ hmc lstaskrole hmc01 hmcviewer
taskrole: hmcviewer
parent: Predefined
resources:
   cec
     ListCECProperty
     …
   lpar
     ListLPARProperty
     …
   HMCConsole
     …
```
- Add a new task role: **b**
- \$ hmc mktaskrole hmc01 limited hmcviewer

```
Change a task role:
```
- \$ hmc chtaskrole hmc01 limited +lpar:ListLPARProperty
- \$ hmc chtaskrole hmc01 limited +cec:ListCECProperty
- \$ hmc chtaskrole hmc01 limited -cec:ListCECProperty
- \$ hmc chtaskrole hmc01 limited -lpar:ListLPARProperty

### (Neu:) Storage Pools

Support for storage pools via the *vios* command:

```
$ vios help sp
  …
[-h <hmc>] [-m <ms>] lssp [-v] <vios> [<sp>]
> [-h <hmc>] [-m <ms>] mkbdsp [-v] <vios> <sp> <backing-device> <size>
  [<vhost> [<vtd]]
[-h <hmc>] [-m <ms>] rmbdsp [-v] <vios> <sp> <backing-device>
\mathbb{R}
```
- **Creating and mapping a backing device:**
- \$ vios mkbdsp ms01-vio1 rootvg back12 512M vhost7
- Creating logical volume "back12" in storage pool "rootvg".
- vtscsi6 Available
- back12
- **List the backing devices in a storage pool:**
- \$ vios lssp ms01-vio1 rootvg
- Name Size(mb) VTD SVSA
- back11 1024 vtscsi5 vhost4
- back12 512 vtscsi6 vhost7

```
…
```
**Support for shared storage pools is planned.** 

#### Further Funktions

- There are many more features that could not be presented here  $\blacktriangleright$
- Managing system firmware on the HMCs
- Manage the LEDs of a managed system
- Create and delete virtual ethernet switches
- Administration of shared processor pools
- List the hardware of a managed system, including PS, DIMMs, fans, etc.
- Administration of the LPAR profiles
- More DLPAR operations
- Support of LPM
- Administration of Virtual Optical Libraries

…

#### Planned Extensions of the LPAR tool

- Unterstützung von Firmware Updates und Upgrades  $\blacktriangleright$
- Further options for disk mappings with VSCSI  $\blacktriangleright$
- Support of SR-IOV (already realized)  $\begin{matrix} \mathbb{R} & \mathbb{R} \\ \mathbb{R} & \mathbb{R} \end{matrix}$
- Support for shared storage pools
- Support of vNICs (already realized)  $\blacktriangleright$

#### Advantages of the LPAR-Tool

- AIX administrators typically work with the shell. With the LPAR tool  $\blacktriangleright$ the complete virtualization can be administrated from the shell. No need to switch to another tool, which saves a lot of time.
- Working with the LPAR tool is much more efficient than using the HMC GUI!
- With the LPAR tool various reports can be generated from  $\blacktriangleright$ scratch.
- The LPAR tool can be easily integrated into your own scripts, the  $\blacktriangleright$ low-level details do not have to be implemented yourself, which can save weeks of work.
- The LPAR tool comes with support.  $\blacktriangleright$

#### Lizenzing of the LPAR-Tool

- The licensing is based on the one hand on the serial numbers of  $\blacktriangleright$ the HMCs and on the other hand on the number of LPARs.
- \$ lshmc -v
- \*SE 123ABC
- …

…

- The license cost per LPAR is staggered depending on the number  $\blacktriangleright$ of LPARs.
- A test license is already included in the LPAR-Tool, validity usually about 6 weeks from build.
- Trial licenses for further evaluation are available.  $\blacktriangleright$

#### Questions about the LPAR-Tool and PowerCampus 01

- Þ …
- Questions about the LPAR tool at any time:  $\blacktriangleright$ *info@powercampus.de*
- Problems can be reported to: *support@powercampus.de*  $\blacktriangleright$

#### Thank you for letting us introduce the LPAR tool!

*PowerCampus 01*